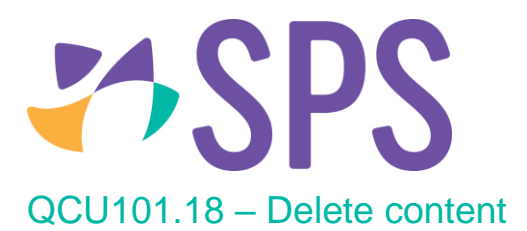

- 1. Navigate to the required module.
- 2. Click the **Delete D** button.
- 3. A confirmation dialog will appear, click **Delete** to confirm deletion or **Cancel** to cancel deletion.

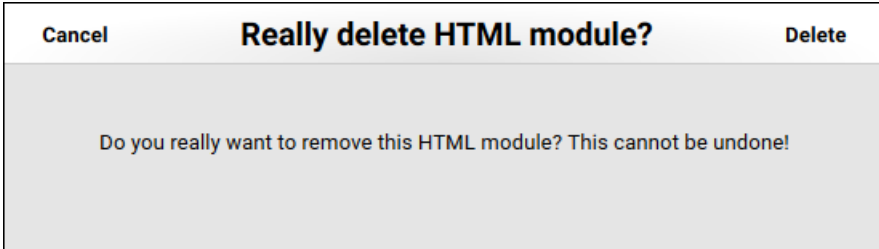

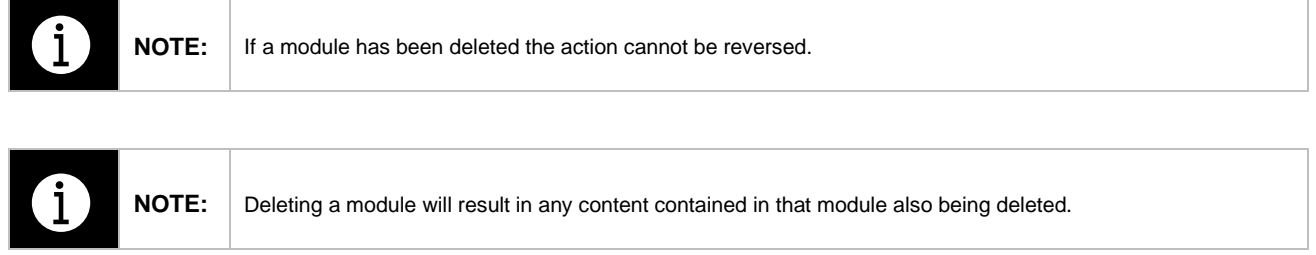

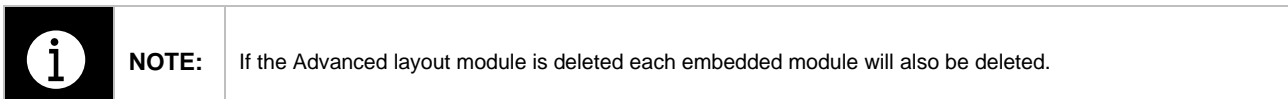

## **Related Quick guides**

- QCU101.15 Create content
- QCU101.16 Edit content
- QCU101.17 Reorder content